# **R-Programming Fundamentals for Business Students — Sentiment Analysis**

Nick V. Flor, University of New Mexico (nickflor@unm.edu)

**Assumptions.** This tutorial assumes (1) that you had an Excel worksheet with a single column A, where each row represented a social media post (e.g., a tweet), and (2) that you at least removed carriage returns and/or line feeds from each post; and (3) that you saved that file as *text.txt* and, finally, (4) that you ran R and did a *File > Change dir…* to the folder containing *text.txt*

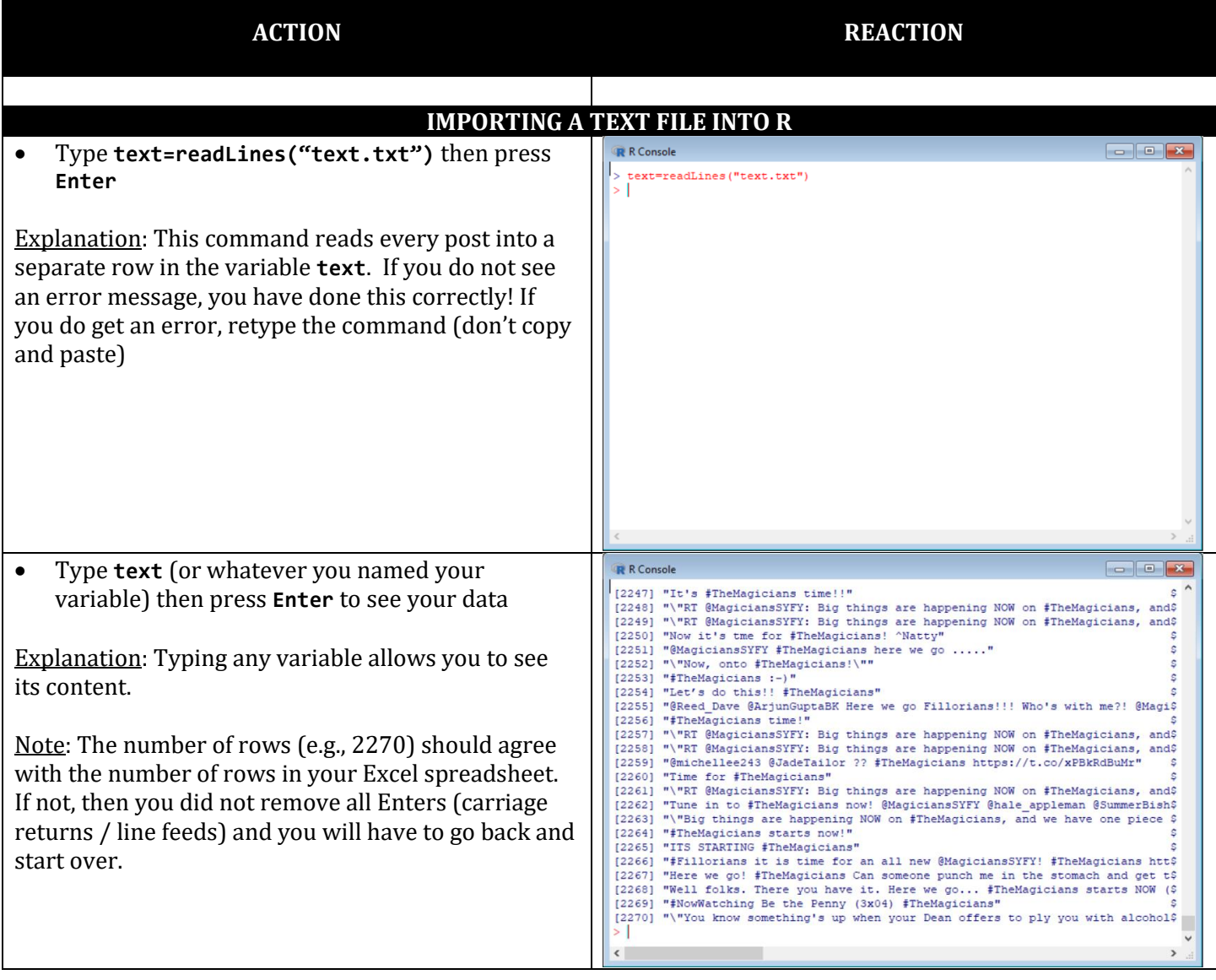

(continued on next page)

### **INSTALL PACKAGES**

- Type: **install.packages("SentimentAnalysis")**
- Type: **library(SentimentAnalysis)**

Note: This can take several minutes and freeze your keyboard. Just wait it out.

Explanation:

"SentimentAnalysis" is R's sentiment analysis package

**install.packages** merely loads the packages onto your computer. The **library** command allows you to use the packages in your current R session.

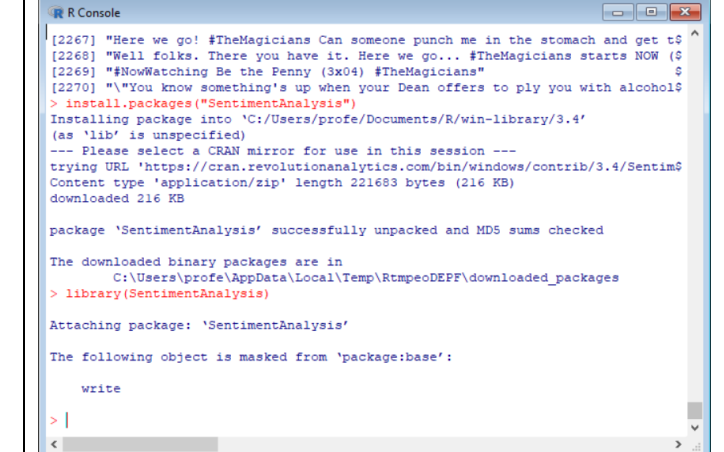

**ANALYZE SENTIMENT**

**R** Console

### • Type: **sa=analyzeSentiment(text)**

Explanation: **sa** is just a variable,

**analyzeSentiment(text)** runs the sentiment analyzer on the entire text.

## [2268] "Well folks. There you have it. Here we go... #TheMagicians starts NOW (\$<br>[2268] "#NowMatching Be the Penny (3x04) #TheMagicians"<br>\$<br>2270] "\"You know something" a up when your Dean offers to ply you with alcohol\$<br>> (as 'lib' is unspecified)<br>--- Please select a CRAN mirror for use in this session ---<br>trying URL 'https://cran.revolutionanalytics.com/bin/windows/contrib/3.4/Sentim\$ Content type 'application/zip' length 221683 bytes (216 KB) downloaded 216 KB package 'SentimentAnalysis' successfully unpacked and MD5 sums checked The downloaded binary packages are in C:\Users\profe\AppData\Local\Temp\RtmpeoDEPF\downloaded packages > library (SentimentAnalysis) Attaching package: 'SentimentAnalysis'

The following object is masked from 'package:base':

write

sa=analyzeSentiment(text)

#### **EXAMINE, EXPORT, & IMPORT THE RESULTS INTO EXCEL**

• Type: **str(sa)**

Explanation: **str** shows the structure of the **sa** variable, which in this example is a data.frame with 2270 points and 14 "columns" including: WordCount, SentimentGI, NegativityGI, PositivityGI, etc. In all there are 4 dictionaries: GI, HE, LM, and QDAP.

You can stay in R to do further processing, or import the results into Excel

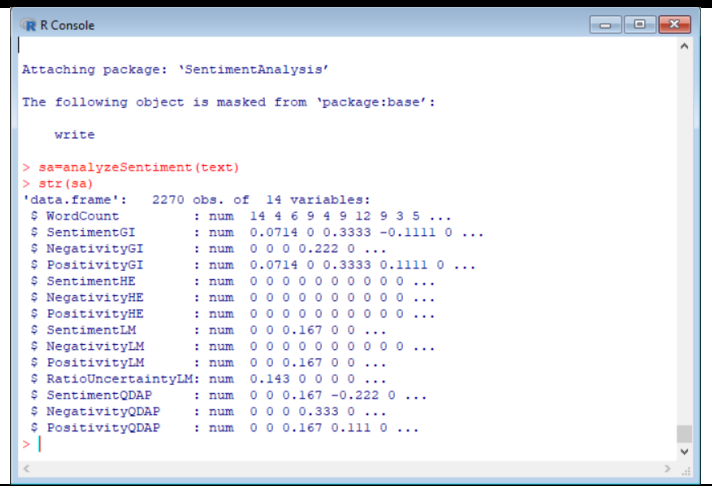

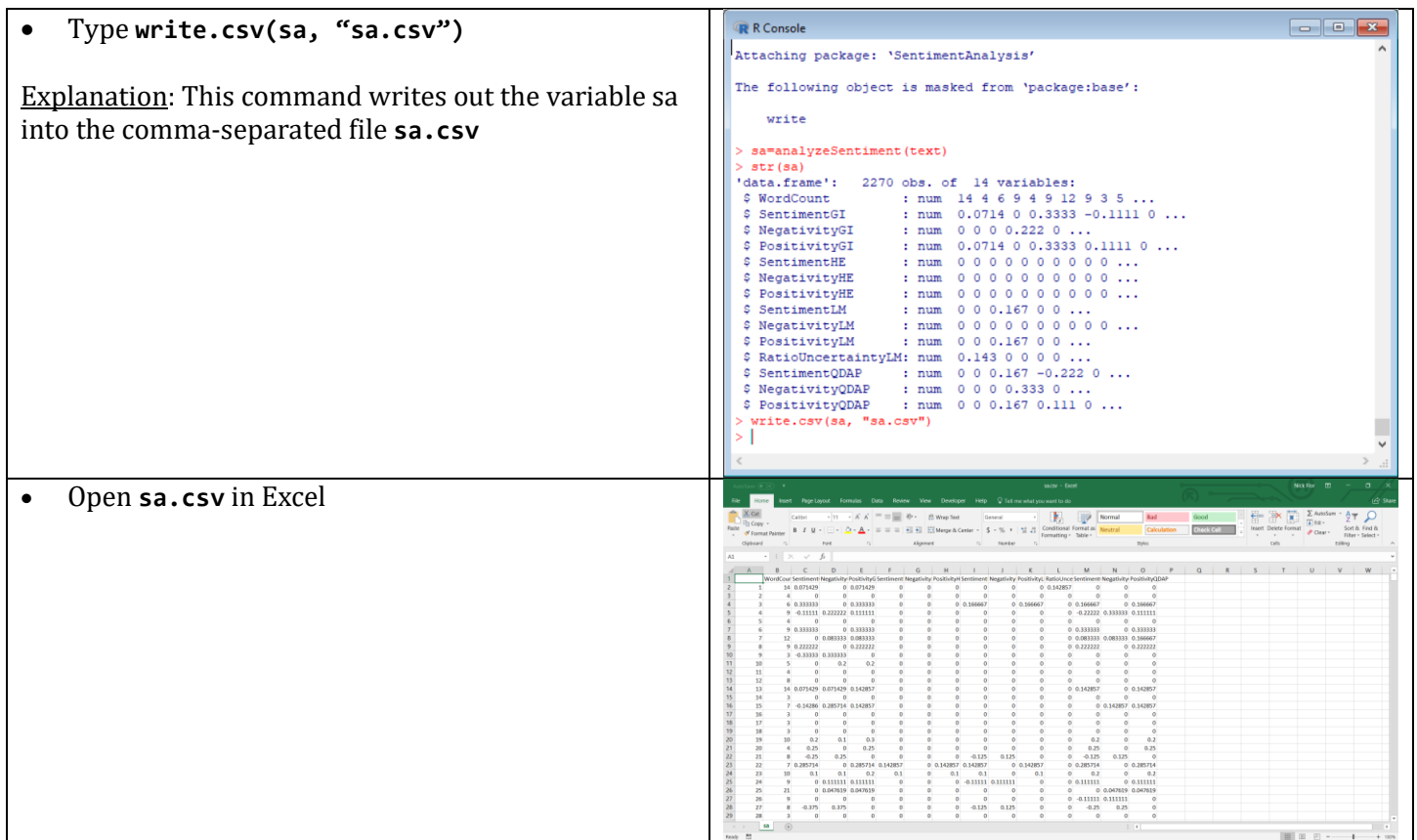

You're done. You can now copy the sentiment columns next to your data rows. Choose the directionary that gives you the best results.